# **StrikePlagiarism.com**

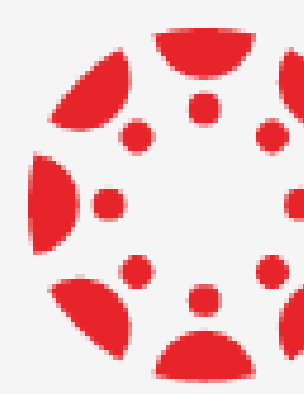

# Integration mit**SEP CANVAS BY INSTRUCTURE**

# **Wie erhält man Zugang?**

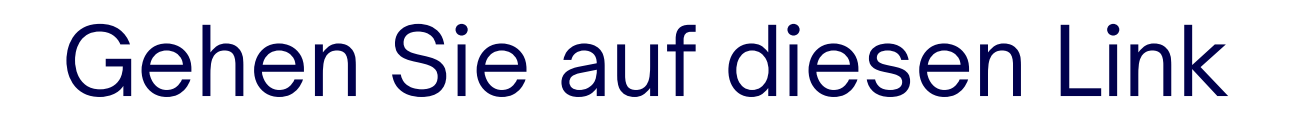

StrikePlagiarism.com Manager-Panel

# Wie greifen Sie auf StrikePlagiarism LTI zu?

Wählen Sie das LMS und befolgen Sie die Anleitung.

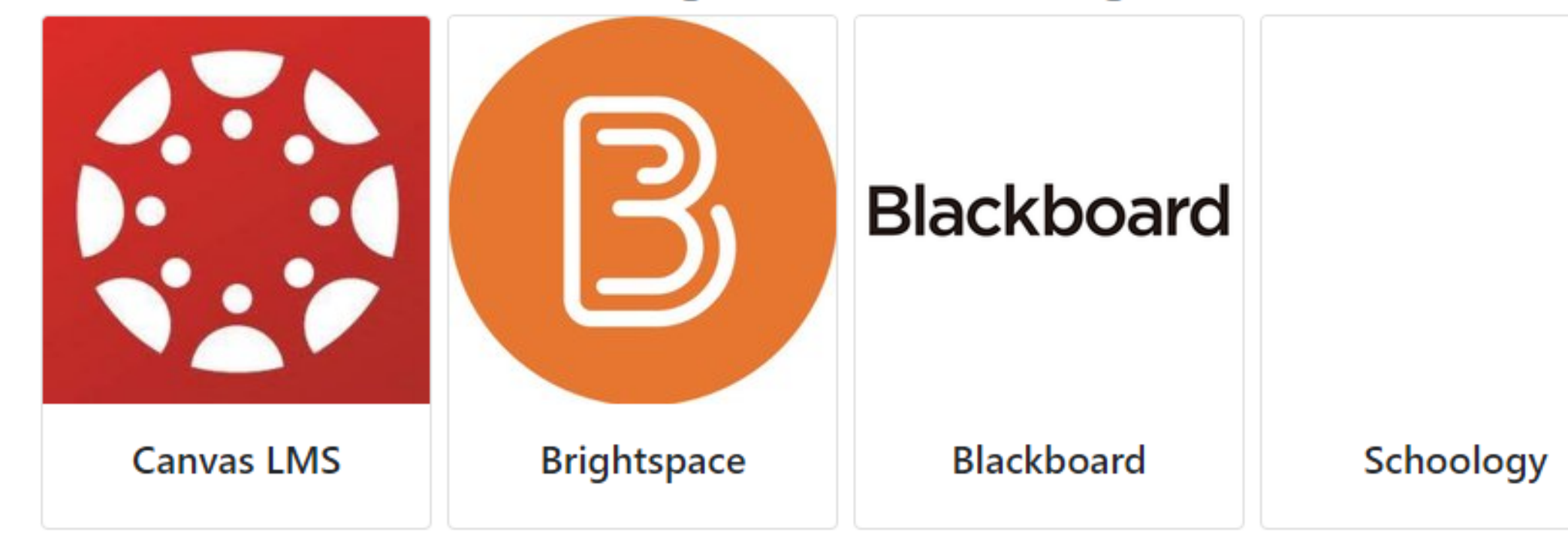

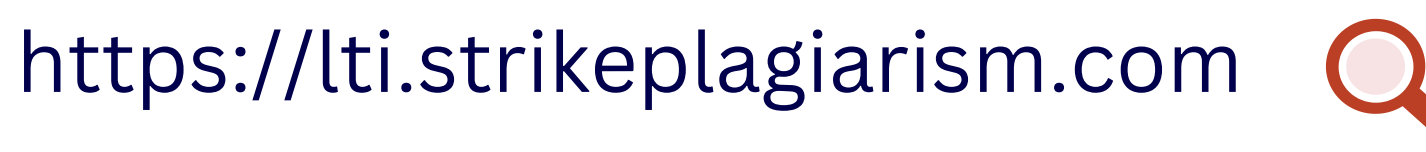

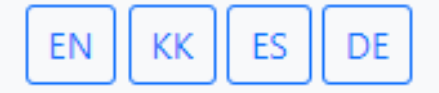

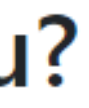

# 1. Sich im LTI-Formular registrieren und:

## Anmeldung

Benutzername\*

### E-Mail-Adresse\*

Vorname\*

### Nachname\*

### Telefonnummer\*

### **Eingang**

Eingang

Passwort

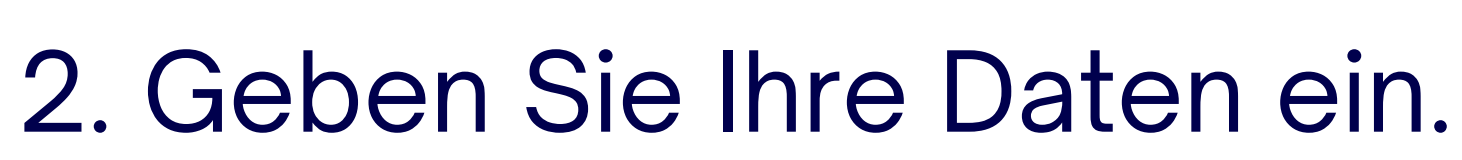

Anmeldung

Eingang

# Nach der Registrierung geben Sie das Canvas ein, um die Einsatzdaten zu erhalten.

# Verwenden von StrikePlagiarism mit Canvas LMS

### Schritt 1. Erstellen Sie einen LTI-Schlüssel

Melden Sie sich im Admin-Panel an. Hier im Menü gibt es ein Element "Schlüssel der Entwickler".

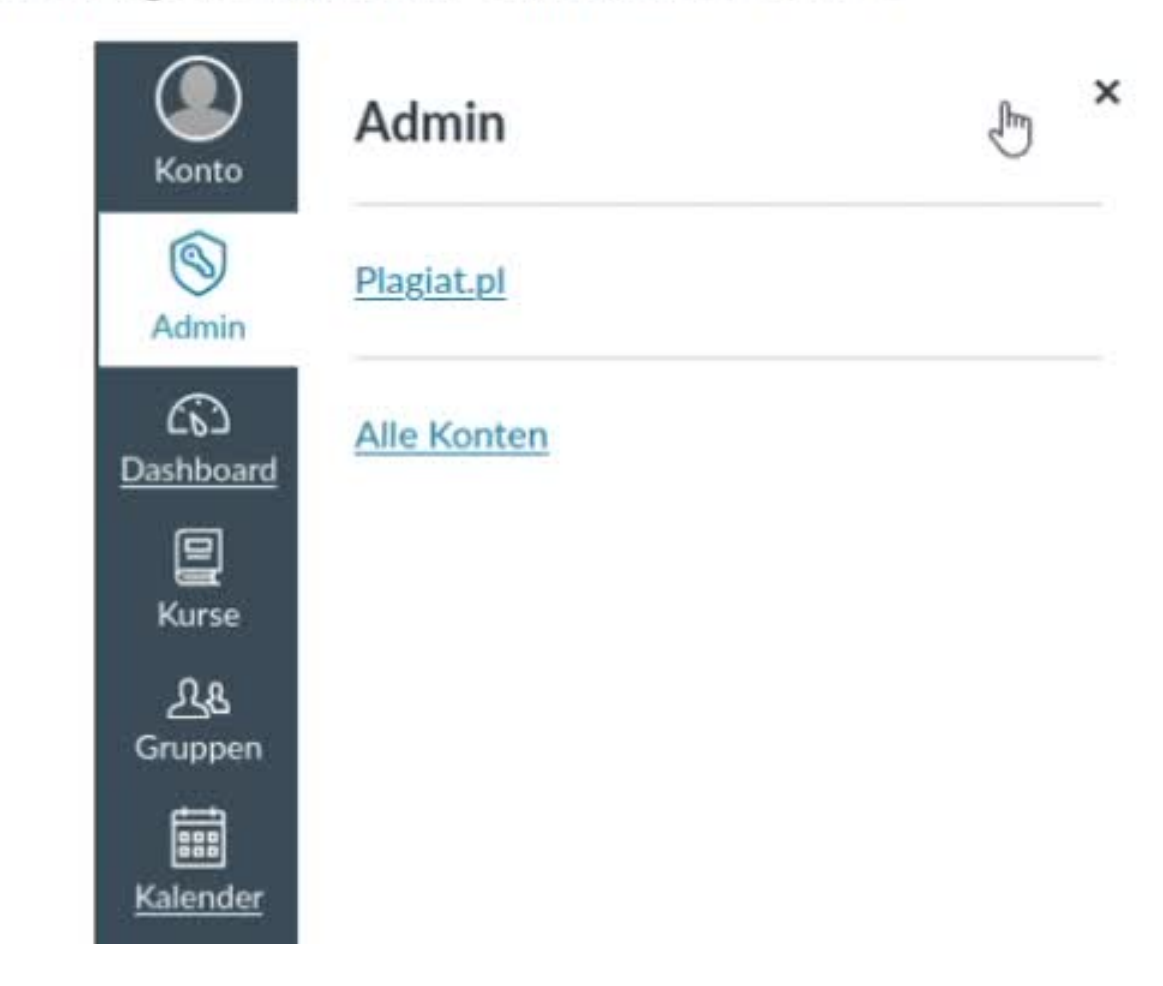

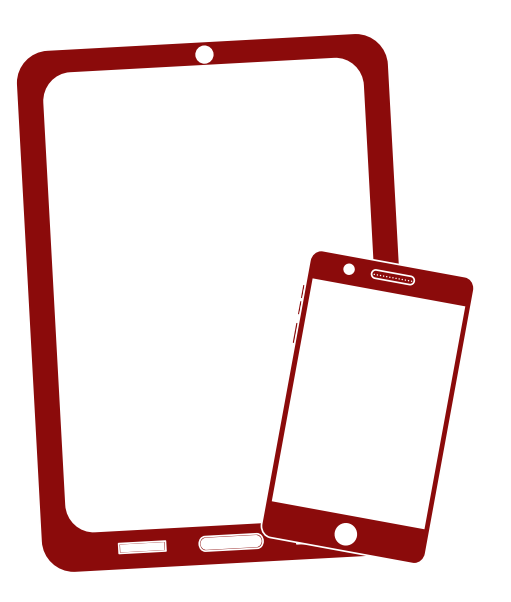

# Ich danke Ihnen!

Wenn Sie Fragen haben, kontaktieren Sie uns bitte contact@strikeplagiarism.com

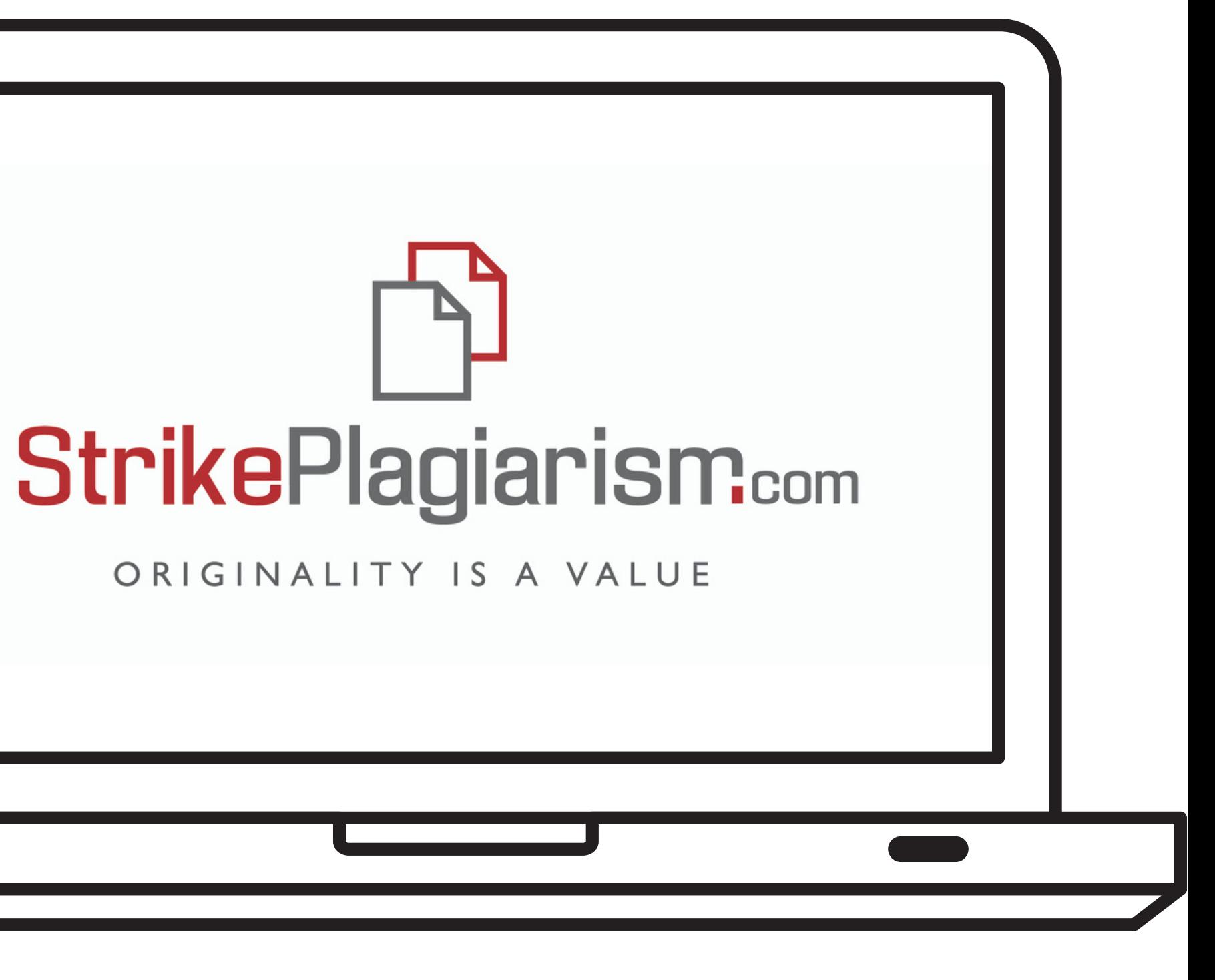